## INDEX

| Α                                    | described 3-72                           |
|--------------------------------------|------------------------------------------|
|                                      | removing with CLI 3-75                   |
| accessing                            | administrative information 4-25          |
| Cluster Mangement 2-17               | aggregation                              |
| command modes 2-30                   | enterprise workgroup 1-7                 |
| CVSM 2-8, 3-14                       | small-to-medium business workgroup 1-9   |
| CVSM from visual stack 3-13          | aging time                               |
| MIB files 2-39                       | changing address 3-69                    |
| MIB objects 2-38                     | defining 3-69                            |
| MIB variables 2-39                   | aging, accelerating 3-88                 |
| address aging time 3-69              | alarms, RMON 3-109                       |
| address count, secure 3-77           | ARP table                                |
| address management, illustrated 3-68 | address resolution 3-64                  |
| address resolution 3-64              | illustrated 3-65                         |
| address security violations 3-76     | managing 3-64                            |
| address table                        | ATM ports                                |
| aging time, configuring 3-69         | settings for 3-22                        |
| dynamic entries, removing 3-70       | VLAN membership 3-102                    |
| MAC 3-66                             | authentication, enabling NTP 3-48        |
| secure addresses                     | autonegotiation                          |
| adding 3-71                          | connecting to devices without 3-22       |
| removing 3-71                        | mismatches 5-1, 5-2                      |
| secured port, defining 3-76          |                                          |
| static addresses                     |                                          |
| adding 3-74                          | В                                        |
| removing 3-75                        |                                          |
| addresses                            | bandwidth, graphing 2-26                 |
| dynamic                              | Beginning 3-85                           |
| aging time 3-69                      | broadcast messages, configuring for 3-48 |
| default aging 3-88                   | broadcast storm control                  |
| described 3-66                       | disabling 3-36                           |
| removing 3-70                        | enabling 3-35                            |
| secure                               | browsers                                 |
| adding with CLI 3-71                 | configuring                              |
| described 3-70                       | Internet Explorer 2-4                    |
| removing with CLI 3-71               | Netscape Communicator 2-4                |
| static                               | supported versions 2-3                   |
| adding with CLI 3-74                 |                                          |
| configuring (EtherChannel) 3-73      |                                          |

| saving configuration changes 4-20 Suggested Candidate window 4-6 using 2-18 Cluster Management described 2-1, 4-1 using 2-16 Cluster Manager administrative information 4-25 changing the host name 4-25 changing the polling interval 4-20 configuring 3-79, 3-81 illustrated 3-80 CGMP controlling management packets with 3-82 Fast Leave, disabling with CLI 3-84 illustrated 3-83 Cisco Discovery Protocol. See CDP Cisco Group Management Protocol. See CGMP Cisco Systems access page 2-10 Cisco Visual Switch Manager. See CVSM Cisco Works 2-39  saving configuration changes 4-20 Cluster Management described 2-1, 4-1 using 2-16 Cluster Manager administrative information 4-25 changing the host name 4-25 changing the polling interval 4-20 configuring SNMP 4-31 displaying 2-20, 2-23 displaying VLAN membership 4-26 monitoring port status 4-20 saving configuration changes 4-20 upgrading groups of switches 4-27 using 2-25 Cluster View arranging and saving the device layout 4-16 displaying 4-14 saving configuration changes 4-20 upgrading configuration changes 4-20 upgrading or on protect and the protect of the protect of | buttons                               | Cluster Builder                             |
|----------------------------------------------------------------------------------------------------|---------------------------------------|---------------------------------------------|
| Cluster Management 2-17 Cluster View 2-23 CVSM 2-8, 2-10 Network View 2-14 bytes, graphing 4-38, 4-40  CC  Candidates adding 4-2 automatically discovering 4-6 displaying 2-18 requirements 4-3 Caution described xiv CDP configuring 3-79, 3-81 illustrated 3-80  CGMP controlling management packets with 3-82 Fast Leave, disabling with CLI 3-84 illustrated 3-83 Cisco Discovery Protocol. See CDP Cisco Group Management Protocol. See CGMP Cisco Systems access page 2-10 Cisco Visual Switch Manager. See CVSM Cisco Works 2-39 CLI accessing 1-6 error messages 2-35 upgrading 1900 and 2820 member switches 4-29 single switches 3-42 wine 2-30  arranging and saving the device layout 4-16 automatic discovery of candidates and untomatic discovery of candidates and untomatic discovery of candidates 4-6 changing the polling interval 4-17 displaying port connection information 4-25 changing the polling interval 4-10 cluster Management described 2-1, 4-1 using 2-16 Cluster Manager administrative information 4-25 changing the polling interval 4-20 configuring ports A-21 configuring SNMP 4-31 displaying 2-10 Configuring or status 4-20 saving configuration changes 4-20 upgrading groups of switches 4-27 using 2-22 clusters community string changes 4-9 creating 2-18, 4-11 described 4-1 disqualification code 4-14 host name changes 4-8 management VLAN changing on candidates 4-5                                                                                                    | Cluster Builder 2-20                  | adding and removing members 4-12            |
| Cluster View 2-23 CVSM 2-8, 2-10 Network View 2-14 bytes, graphing 4-38, 4-40  CC  Candidates adding 4-2 automatically discovering 4-6 displaying 2-18 Custer Management described 2-1, 4-1 using 2-16 Cluster Management described 2-1, 4-1 using 2-16 Cluster Management described 2-1, 4-1 using 2-16 Cluster Management described 2-1, 4-1 using 2-16 Cluster Management described 2-1, 4-1 using 2-16 Cluster Management described 2-1, 4-1 using 2-16 Cluster Management described 2-1, 4-1 using 2-16 Cluster Management described 2-1, 4-1 using 2-16 Cluster Management described 2-1, 4-1 using 2-16 Cluster Manager administrative information 4-25 changing the host name 4-20 Suggested Candidate window 4-6 using 2-18 Cluster Management described 2-1, 4-1 using 2-16 Cluster Manager administrative information 4-25 changing the host name 4-20 Suggested Candidate window 4-6 using 2-18 Cluster Management described 2-1, 4-1 using 2-16 Cluster Manager administrative information 4-25 changing the host name 4-25 changing the polling interval 4-10 susing 2-18 Cluster Manager administrative information 4-25 changing the host name 4-20 Suggested Candidate window 4-6 using 2-18 Cluster Manager administrative information 4-25 changing the host name 4-20 Suggested Candidate window 4-6 using 2-16 Cluster Manager administrative information 4-25 changing the host name 4-20 Suggested Candidate window 4-6 using 2-18 Cluster Manager administrative information 4-25 changing the host name 4-20 Suggested Candidate window 4-6 using 2-18 Cluster Manager administrative information 4-25 changing the host name 4-20 susing 2-16 Cluster Manager administrative information 4-25 changing the host name 4-20 susing 2-16 Cluster Manager administrative information 4-25 changing the host name 4-20 susing 2-16 Cluster Manager administrative information 4-25 changing the host name 4-20 using 2-16 Cluster Manager administrative information 4-25 changing the host name 4-20 configuration changes 4-20 upgrading groups of switches 4-20 upgrading groups of switches 4-20 usin | Cluster Management 2-17               | arranging and saving the device layout 4-16 |
| CVSM 2-8, 2-10 Network View 2-14 bytes, graphing 4-38, 4-40  CC  Candidates adding 4-2 automatically discovering 4-6 displaying 2-18 requirements 4-3 Caution described xiv CDP configuring 3-79, 3-81 illustrated 3-80  CGMP controlling management packets with 3-82 Fast Leave, disabling with CLI 3-84 illustrated 3-83 Cisco Discovery Protocol. See CDP Cisco Group Management Protocol. See CGMP Cisco Systems access page 2-10 Cisco Visual Switch Manager. See CVSM Cisco Visual Switch Manager. See CVSM Cisco Works 2-39 CLI accessing 1-6 error messages 2-35 upgrading 1900 and 2820 member switches 4-29 single switches 3-42  where 2-14 displaying port connection information 4-25 cluster Manager administrative information 4-25 changing the polling interval 4-10 Cluster Manager administrative information 4-25 changing the polling interval 4-10 Cluster Manager administrative information 4-25 changing the polling interval 4-10 Cluster Manager administrative information 4-25 changing the polling interval 4-10 Cluster Manager administrative information 4-25 changing the polling interval 4-10 Cluster Manager administrative information 4-25 changing the polling interval 4-10 cluster Manager administrative information 4-25 changing the polling interval 4-10 cluster Manager administrative information 4-25 changing the polling interval 4-10 cluster Manager administrative information 4-25 changing the polling interval 4-20 configuration changes 4-20 configuring SNMP 4-31 displaying 2-16 Cluster Manager administrative information 4-25 changing the polling interval 4-20 configurition changes 4-20 configurition changes 4-20 configuring SNMP 4-31 displaying 2-16 Cluster Manager administrative information 4-25 changing the polling interval 4-20 configurition changes 4-20 configuring SNMP 4-31 displaying 2-18 cluster Manager administrative information described 2-1, 4-1 using 2-16 Cluster Manager administrative information described 2-1, 4-1 using 2-16 Cluster Manager administrative information described 2-1, 4-1 using 2-16 Cluster Manager  | Cluster Manager 2-27                  | automatic discovery of candidates 4-6       |
| Network View 2-14 bytes, graphing 4-38, 4-40  CC  CC  CC  Candidates     adding 4-2     automatically discovering 4-6     displaying 2-18     requirements 4-3 Caution described xiv CDP     configuring 3-79, 3-81     illustrated 3-80  CGMP     controlling management packets with 3-82     Fast Leave, disabling with CLI 3-84     Fast Leave, enabling with CLI 3-84     illustrated 3-83 Cisco Discovery Protocol. See CDP Cisco Group Management Protocol. See CGMP Cisco Visual Switch Manager. See CVSM Cisco Systems access page 2-10 CLI     accessing 1-6     error messages 2-35     upgrading 1900 and 2820 member switches 4-29     single switches 3-42     wine 2-30  Misplaying port connection information 4-25     illustrated 4-13     saving configuration changes 4-20     Custer Manager     administrative information 4-25     changing the polling interval described 2-1, 4-1     using 2-16 Cluster Manager     administrative information 4-25     changing the polling interval 4-20     configuring SNMP 4-31     displaying 2-20, 2-23     displaying VLAN membership 4-26     monitoring port status 4-20     saving configuration changes 4-20     using 2-25 Cluster View     arranging and saving the device layout 4-16     displaying 4-14     saving configuration changes 4-20     using 2-25 Clusters     community string changes 4-9     creating 2-18, 4-11     described 4-1     disqualification code 4-14     host name changes 4-8     management VLAN     changing on candidates 4-5                                                                                                    | Cluster View 2-23                     |                                             |
| bytes, graphing 4-38, 4-40  C  C  Candidates     adding 4-2     automatically discovering 4-6     displaying 2-18     requirements 4-3 Caution described xiv CDP     configuring 3-79, 3-81     illustrated 3-80 CGMP     controlling management packets with 3-82     Fast Leave, disabling with CLI 3-84     Fast Leave, enabling with CLI 3-84     illustrated 3-83 Cisco Discovery Protocol. See CDP Cisco Group Management Protocol. See CGMP Cisco Systems access page 2-10 Cisco Visual Switch Manager. See CVSM Cisco Visual Switch Managers See CVSM Cisco Visual Switch Managers See CVSM Cisco Visual Switch Ma | CVSM 2-8, 2-10                        | changing the polling interval 4-17          |
| saving configuration changes 4-20 Suggested Candidate window 4-6 using 2-18 Cluster Management described 2-1, 4-1 using 2-16 Cluster Management described 2-1, 4-1 using 2-16 Cluster Manager administrative information 4-25 changing the host name 4-25 changing the host name 4-25 changing the polling interval 4-20 configuring 3-79, 3-81 illustrated 3-80 CGMP controlling management packets with 3-82 Fast Leave, enabling with CLI 3-84 Fast Leave, enabling with CLI 3-84 illustrated 3-83 Cisco Discovery Protocol. See CDP Cisco Group Management Protocol. See CGMP Cisco Systems access page 2-10 Cisco Visual Switch Manager. See CVSM Cisco Works 2-39 CLI accessing 1-6 error messages 2-35 upgrading 1900 and 2820 member switches 4-30 2900 and 3500 member switches 4-29 single switches 3-42 wising 2-320 candidate window 4-6 using 2-18 Cluster Manager administrative information 4-25 changing the host name 4-25 changing the polling interval 4-20 configuring ports 4-21 configuring ports 4-21 configuring on saving the device layout 4-16 displaying 4-14 saving configuration changes 4-20 upgrading groups of switches 4-20 using 2-25 Cluster View arranging and saving the device layout 4-16 displaying 4-14 saving configuration changes 4-20 upgrading groups of switches 4-20 using 2-22 clusters community string changes 4-9 creating 2-18, 4-11 described 4-1 disqualification code 4-14 host name changes 4-8 management VLAN changing on candidates 4-5                                                                                                    | Network View 2-14                     | displaying port connection information 4-25 |
| Suggested Candidate window 4-6 using 2-18 Cluster Management described 2-1, 4-1 using 2-16 Cluster Manager administrative information 4-25 changing the polling interval 4-20 configuring 3-79, 3-81 illustrated 3-80 CGMP controlling management packets with 3-82 Fast Leave, disabling with CLI 3-84 illustrated 3-83 Cisco Discovery Protocol. See CDP Cisco Group Management Protocol. See CGMP Cisco Systems access page 2-10 Cisco Visual Switch Manager. See CVSM Cisco Visual Switch Manager. See CVSM Cisco Works 2-39 CLI accessing 1-6 error messages 2-35 upgrading 1900 and 2820 member switches 4-30 2900 and 3500 member switches 4-29 single switches 3-42 wine 2 20  Suggested Candidate window 4-6 using 2-18 Cluster Management described 2-1, 4-1 using 2-16 Cluster Manager administrative information 4-25 changing the polling interval 4-20 configuring ports 4-21 configuring SNMP 4-31 displaying VLAN membership 4-26 monitoring port status 4-20 saving configuration changes 4-20 upgrading groups of switches 4-27 using 2-25 Cluster Visual Switch Manager. See CVSM Cisco Visual Switch Manager. See CVSM Cisco Visual Switch Manager. See CVSM Cisco Visual Switch Manager. See CVSM Cisco Works 2-39 CLI accessing 1-6 error messages 2-35 upgrading 1900 and 2820 member switches 4-30 2900 and 3500 member switches 4-29 single switches 3-42 wine 2 2 20 configuring ports 4-21 configuring ports 4-21 configuring ports 4-21 configuring ports 4-21 configuring ports 4-21 displaying 2-20, 2-23 displaying VLAN membership 4-26 monitoring port status 4-20 saving configuration changes 4-20 upgrading groups of switches 4-20 upgrading groups of switches 4-20 upgrading groups of switches 4-20 upgrading groups of switches 4-20 upgrading groups of switches 4-20 upgrading groups of switches 4-20 upgrading groups of switches 4-20 upgrading groups of switches 4-20 upgrading groups of switches 4-20 upgrading groups of switches 4-20 upgrading groups of switches 4-20 upgrading groups of switches 4-20 upgrading groups of switches 4-20 upgrading groups of switches 4 | bytes, graphing 4-38, 4-40            | illustrated 4-13                            |
| Candidates adding 4-2 automatically discovering 4-6 displaying 2-18 requirements 4-3 Caution described xiv CDP configuring 3-79, 3-81 illustrated 3-80 CGMP controlling management packets with 3-82 Fast Leave, enabling with CLI 3-84 Fast Leave, enabling with CLI 3-84 illustrated 3-83 Cisco Discovery Protocol. See CDP Cisco Group Management Protocol See CGMP Cisco Group Management Protocol See CGMP Cisco Visual Switch Manager. See CVSM Cisco Visual Switch Manager. See CVSM Cisco Works 2-39 CLI accessing 1-6 error messages 2-35 upgrading 1900 and 2820 member switches 4-30 2900 and 3500 member switches 4-29 single switches 3-42 wises 2 20  using 2-18 Cluster Management described 2-1, 4-1 using 2-16 Cluster Manager administrative information 4-25 changing the host name 4-25 changing the polling interval 4-20 configuring SNMP 4-31 displaying 2-20, 2-23 displaying VLAN membership 4-26 monitoring port status 4-20 saving configuration changes 4-20 upgrading groups of switches 4-27 using 2-25 Cluster View arranging and saving the device layout 4-16 displaying 4-14 saving configuration changes 4-20 using 2-22 clusters community string changes 4-9 creating 2-18, 4-11 described 4-1 disqualification code 4-14 host name changes 4-8 management VLAN changing on candidates 4-5                                                                                                    |                                       | saving configuration changes 4-20           |
| Cluster Management described 2-1, 4-1 using 2-16 Cluster Manager administrative information 4-25 changing the host name 4-25 changing the host name 4-25 changing the polling interval 4-20 configuring 3-79, 3-81 illustrated 3-80 CGMP controlling management packets with 3-82 Fast Leave, disabling with CLI 3-84 illustrated 3-83 Cisco Discovery Protocol. See CDP Cisco Group Management Protocol. See CGMP Cisco Group Management Protocol. See CGMP Cisco Group Management policing interval 4-20 saving configuring ports 4-21 configuring SNMP 4-31 displaying 2-20, 2-23 displaying VLAN membership 4-26 monitoring port status 4-20 saving configuration changes 4-20 upgrading groups of switches 4-27 using 2-25 Cluster View arranging and saving the device layout 4-16 displaying 4-14 saving configuration changes 4-20 using 2-22 clusters  Cluster Management described 2-1, 4-1 using 2-16 Cluster Manager administrative information 4-25 changing the host name 4-25 changing the polling interval 4-20 configuring ports 4-21 configuring ports 4-21 configuring synkp 4-24 monitoring port status 4-20 saving configuration changes 4-27 using 2-25 Cluster View arranging and saving the device layout 4-16 displaying 4-14 saving configuration changes 4-20 using 2-22 clusters  community string changes 4-9 creating 2-18, 4-11 described 4-1 disqualification code 4-14 host name changes 4-8 management described 2-1, 4-1 using 2-16 Cluster Manager administrative information 4-25 changing the host name 4-25 changing the host name 4-25 changing the host name 4-25 changing the host name 4-25 changing the host name 4-20 saving configuration changes 4-20 upgrading groups of switches 4-27 using 2-25 Cluster View arranging and saving the device layout 4-16 displaying 4-14 saving configuration changes 4-20 using 2-22 clusters community string changes 4-9 creating 2-18, 4-11 described 4-1 disqualification code 4-14 host name changes 4-8 management vullent administrative information 4-25 changing 1-20 configuring ports 4-21 configuring ports 4-21 configuring po |                                       | Suggested Candidate window 4-6              |
| Cluster Management described 2-1, 4-1 using 2-16 Cluster Manager administrative information 4-25 changing the host name 4-25 changing the host name 4-25 changing the polling interval 4-20 configuring 3-79, 3-81 illustrated 3-80 CGMP controlling management packets with 3-82 Fast Leave, disabling with CLI 3-84 Fast Leave, enabling with CLI 3-84 Fast Leave, enabling with CLI 3-84 illustrated 3-83 Cisco Discovery Protocol. See CDP Cisco Group Management protocol. See CGMP Cisco Group Management protocol. See CGMP Cisco Visual Switch Manager. See CVSM Cisco Wisual Switch Manager. See CVSM Cisco Works 2-39 CLI accessing 1-6 error messages 2-35 upgrading 1900 and 2820 member switches 4-30 2900 and 3500 member switches 4-29 single switches 3-42 wises 2 20  Cluster Manager administrative information 4-25 changing the host name 4-20 configuring ports 4-21 configuring SNMP 4-31 displaying 2-20, 2-23 displaying VLAN membership 4-26 monitoring port status 4-20 saving configuration changes 4-20 upgrading groups of switches 4-27 using 2-25 Cluster View arranging and saving the device layout 4-16 displaying 4-14 saving configuration changes 4-20 using 2-22 clusters community string changes 4-9 creating 2-18, 4-11 described 4-1 disqualification code 4-14 host name changes 4-8 management described 2-1, 4-1 using 2-16 Cluster Manager administrative information 4-25 changing the host name 4-25 changing the host name 4-20 configuring ports 4-21 configuring SNMP 4-31 displaying 2-20, 2-23 displaying VLAN membership 4-26 monitoring port status 4-20 saving configuration changes 4-20 upgrading groups of switches 4-27 using 2-25 Cluster View arranging and saving the device layout 4-16 displaying 4-14 saving configuration changes 4-9 creating 2-18, 4-11 described 4-1 disqualification code 4-14 host name changes 4-8 management described 2-1, 4-1 using 2-16 Cluster Manager administrative information 4-25 changing the host name 4-20 configuring ports 4-21 configuring ports 4-21 configuring or ports 4-22 using 2-10 Cluster View arranging and | C                                     | using 2-18                                  |
| adding 4-2 automatically discovering 4-6 displaying 2-18 requirements 4-3 Caution described xiv CDP configuring 3-79, 3-81 illustrated 3-80 CGMP controlling management packets with 3-82 Fast Leave, enabling with CLI 3-84 illustrated 3-83 Cisco Discovery Protocol. See CDP Cisco Group Management Protocol. See CGMP Cisco Systems access page 2-10 Cisco Visual Switch Manager. See CVSM CiscoWorks 2-39 CLI accessing 1-6 error messages 2-35 upgrading 1900 and 2820 member switches 4-30 2900 and 3500 member switches 4-29 single switches 3-42 wine 2 20  using 2-16 Cluster Manager administrative information 4-25 changing the host name 4-25 changing the host name 4-25 changing administrative information 4-25 changing the host name 4-25 changing administrative information 4-25 changing the host name 4-25 changing the host name 4-25 changing the host name 4-25 changing the host name 4-25 changing the host name 4-25 changing the host name 4-25 changing the host name 4-25 changing the host name 4-25 changing the host name 4-25 changing the host name 4-20 unfiguring SNMP 4-31 displaying 2-20, 2-23 displaying VLAN membership 4-26 monitoring port satus 4-20 upgrading 2-25 Cluster See Colled monitoring port satus 4-20 upgrading 2-25 Cl |                                       |                                             |
| adding 4-2 automatically discovering 4-6 displaying 2-18 requirements 4-3 Caution described xiv CDP configuring 3-79, 3-81 illustrated 3-80 CGMP controlling management packets with 3-82 Fast Leave, disabling with CLI 3-84 Fast Leave, enabling with CLI 3-84 illustrated 3-83 Cisco Discovery Protocol. See CDP Cisco Group Management Protocol. See CGMP Cisco Systems access page 2-10 Cisco Visual Switch Manager. See CVSM CiscoWorks 2-39 CLI accessing 1-6 error messages 2-35 upgrading 1900 and 2820 member switches 4-30 2900 and 3500 member switches 4-29 single switches 3-42 wing 2-20 Cluster Manager administrative information 4-25 changing the host name 4-25 changing the polling interval 4-20 configuring SNMP 4-31 displaying 2-20, 2-23 displaying VLAN membership 4-26 monitoring port status 4-20 saving configuration changes 4-20 upgrading groups of switches 4-27 using 2-25 Cluster View arranging and saving the device layout 4-16 displaying 4-14 saving configuration changes 4-20 using 2-22 clusters  community string changes 4-9 creating 2-18, 4-11 described 4-1 disqualification code 4-14 host name changes 4-8 management VLAN changing on candidates 4-5                                                                                                    | aandidatas                            | described 2-1, 4-1                          |
| automatically discovering 4-6 displaying 2-18 requirements 4-3 Caution described xiv CDP configuring 3-79, 3-81 illustrated 3-80 CGMP controlling management packets with 3-82 Fast Leave, disabling with CLI 3-84 Fast Leave, enabling with CLI 3-84 illustrated 3-83 Cisco Discovery Protocol. See CDP Cisco Group Management Protocol. See CGMP Cisco Visual Switch Manager. See CVSM Cisco Visual Switch Manager. See CVSM Cisco Works 2-39 CLI  accessing 1-6 error messages 2-35 upgrading 1900 and 2820 member switches 4-30 2900 and 3500 member switches 4-29 single switches 3-42  wine 2-20  Claster Manager administrative information 4-25 changing the host name 4-25 changing the polling interval 4-20 configuring SNMP 4-31 displaying 2-20, 2-23 displaying VLAN membership 4-26 monitoring port status 4-20 saving configuration changes 4-20 upgrading and saving the device layout 4-16 displaying 4-14 saving configuration changes 4-20 using 2-22 clusters community string changes 4-9 creating 2-18, 4-11 described 4-1 disqualification code 4-14 host name changes 4-8 management VLAN changing on candidates 4-5                                                                                                    |                                       | e                                           |
| displaying 2-18 requirements 4-3 Caution described xiv CDP configuring 3-79, 3-81 illustrated 3-80 CGMP controlling management packets with 3-82 Fast Leave, disabling with CLI 3-84 Fast Leave, enabling with CLI 3-84 illustrated 3-83 Cisco Discovery Protocol. See CDP Cisco Group Management Protocol. See CGMP Cisco Visual Switch Manager. See CVSM Cisco Visual Switch Manager. See CVSM CISCO Works 2-39 CLI accessing 1-6 error messages 2-35 upgrading 1900 and 2820 member switches 4-30 2900 and 3500 member switches 4-29 single switches 3-42  wing 2-320 changing the host name 4-25 changing the host name 4-25 changing the polling interval 4-20 configuring SNMP 4-31 displaying 2-20, 2-23 displaying VLAN membership 4-26 monitoring port status 4-20 upgrading groups of switches 4-27 using 2-25 Cluster View arranging and saving the device layout 4-16 displaying 4-14 saving 2-25 clusters community string changes 4-9 creating 2-18, 4-11 described 4-1 disqualification code 4-14 host naming and saving the device layout 4-16 displaying 2-20 clusters clusters community string changes 4-9 creating |                                       | · ·                                         |
| requirements 4-3 Caution described xiv CDP configuring 3-79, 3-81 illustrated 3-80 CGMP controlling management packets with 3-82 Fast Leave, disabling with CLI 3-84 Fast Leave, enabling with CLI 3-84 illustrated 3-83 Cisco Discovery Protocol. See CDP Cisco Group Management Protocol. See CGMP Cisco Visual Switch Manager. See CVSM Cisco Visual Switch Manager. See CVSM Cisco Works 2-39 CLI accessing 1-6 error messages 2-35 upgrading 1900 and 2820 member switches 4-30 2900 and 3500 member switches 4-29 single switches 3-42  wing 2-20 changing the polling interval 4-20 configuring ports 4-21 configuring SNMP 4-31 displaying 2-20, 2-23 displaying VLAN membership 4-26 monitoring port status 4-20 saving configuration changes 4-20 upgrading groups of switches 4-27 using 2-25 Cluster View arranging and saving the device layout 4-16 displaying 4-14 saving configuration changes 4-20 using 2-22 clusters community string changes 4-9 creating 2-18, 4-11 described 4-1 disqualification code 4-14 host name changes 4-8 management VLAN changing on candidates 4-5                                                                                                    | •                                     |                                             |
| Caution described xiv CDP  configuring 3-79, 3-81 illustrated 3-80 CGMP  controlling management packets with 3-82 Fast Leave, disabling with CLI 3-84 Fast Leave, enabling with CLI 3-84 illustrated 3-83 Cisco Discovery Protocol. See CDP Cisco Group Management Protocol. See CGMP Cisco Systems access page 2-10 Cisco Visual Switch Manager. See CVSM Cisco Works 2-39 CLI  accessing 1-6 error messages 2-35 upgrading 1900 and 2820 member switches 4-30 2900 and 3500 member switches 4-29 single switches 3-42  wing 2-20 configuring ports 4-21 configuring SNMP 4-31 displaying 2-20, 2-23 displaying VLAN membership 4-26 monitoring port status 4-20 upgrading groups of switches 4-27 using 2-25 Cluster View arranging and saving the device layout 4-16 displaying 4-14 saving configuration changes 4-20 using 2-22 clusters community string changes 4-9 creating 2-18, 4-11 described 4-1 disqualification code 4-14 host name changes 4-8 management VLAN changing on candidates 4-5                                                                                                    |                                       |                                             |
| configuring 3-79, 3-81 illustrated 3-80 CGMP controlling management packets with 3-82 Fast Leave, disabling with CLI 3-84 Fast Leave, enabling with CLI 3-84 illustrated 3-83 Cisco Discovery Protocol. See CDP Cisco Group Management Protocol. See CGMP Cisco Systems access page 2-10 Cisco Visual Switch Manager. See CVSM CiscoWorks 2-39 CLI accessing 1-6 error messages 2-35 upgrading 1900 and 2820 member switches 4-30 2900 and 3500 member switches 4-29 single switches 3-42  value 2-20, 2-23 displaying VLAN membership 4-26 monitoring ports atus 4-20 upgrading groups of switches 4-20 upgrading groups of switches 4-27 using 2-25 Cluster View arranging and saving the device layout 4-16 displaying 4-14 saving configuration changes 4-20 using 2-22 clusters community string changes 4-9 creating 2-18, 4-11 described 4-1 disqualification code 4-14 host name changes 4-8 management VLAN changing on candidates 4-5                                                                                                    |                                       |                                             |
| configuring 3-79, 3-81 illustrated 3-80  CGMP  controlling management packets with 3-82 Fast Leave, disabling with CLI 3-84 Fast Leave, enabling with CLI 3-84 illustrated 3-83  Cisco Discovery Protocol. See CDP  Cisco Group Management Protocol. See CGMP  Cisco Systems access page 2-10  Cisco Visual Switch Manager. See CVSM  Cisco Works 2-39  CLI  accessing 1-6 error messages 2-35 upgrading 1900 and 2820 member switches 4-30 2900 and 3500 member switches 4-29 single switches 3-42  vising 2-20  contriguring SNMP 4-31 displaying 2-20, 2-23 displaying VLAN membership 4-26 monitoring port status 4-20 saving configuration changes 4-20 upgrading groups of switches 4-27 using 2-25  Cluster View arranging and saving the device layout displaying 4-14 saving configuration changes 4-20 using 2-22 clusters community string changes 4-9 creating 2-18, 4-11 described 4-1 disqualification code 4-14 host name changes 4-8 management VLAN changing on candidates 4-5                                                                                                    |                                       |                                             |
| illustrated 3-80 CGMP  controlling management packets with 3-82 Fast Leave, disabling with CLI 3-84 Fast Leave, enabling with CLI 3-84 illustrated 3-83 Cisco Discovery Protocol. See CDP Cisco Group Management Protocol. See CGMP Cisco Systems access page 2-10 Cisco Visual Switch Manager. See CVSM CiscoWorks 2-39 CLI  accessing 1-6 error messages 2-35 upgrading 1900 and 2820 member switches 4-30 2900 and 3500 member switches 4-29 single switches 3-42  using 2-20, 2-25 displaying VLAN membership 4-26 monitoring port status 4-20 saving configuration changes 4-20 upgrading groups of switches 4-27 using 2-25 Cluster View arranging and saving the device layout 4-16 displaying 4-14 saving configuration changes 4-20 using 2-22 clusters community string changes 4-9 creating 2-18, 4-11 described 4-1 disqualification code 4-14 host name changes 4-8 management VLAN changing on candidates 4-5                                                                                                    |                                       |                                             |
| CGMP  controlling management packets with 3-82 Fast Leave, disabling with CLI 3-84 Fast Leave, enabling with CLI 3-84 illustrated 3-83 Cisco Discovery Protocol. See CDP Cisco Group Management Protocol. See CGMP Cisco Systems access page 2-10 Cisco Visual Switch Manager. See CVSM CiscoWorks 2-39 CLI  accessing 1-6 error messages 2-35 upgrading 1900 and 2820 member switches 4-30 2900 and 3500 member switches 4-29 single switches 3-42  using 2-25 Cluster View arranging and saving the device layout 4-16 displaying 4-14 saving configuration changes 4-20 using 2-22 clusters community string changes 4-9 creating 2-18, 4-11 described 4-1 disqualification code 4-14 host name changes 4-8 management VLAN changing on candidates 4-5                                                                                                    |                                       |                                             |
| controlling management packets with 3-82 Fast Leave, disabling with CLI 3-84 Fast Leave, enabling with CLI 3-84 illustrated 3-83 Cisco Discovery Protocol. See CDP Cisco Group Management Protocol. See CGMP Cisco Systems access page 2-10 Cisco Visual Switch Manager. See CVSM CiscoWorks 2-39 CLI accessing 1-6 error messages 2-35 upgrading 1900 and 2820 member switches 4-30 2900 and 3500 member switches 4-29 single switches 3-42  using 2-25 Cluster View arranging and saving the device layout 4-16 displaying 4-14 saving configuration changes 4-20 using 2-22 clusters community string changes 4-9 creating 2-18, 4-11 described 4-1 disqualification code 4-14 host name changes 4-8 management VLAN changing on candidates 4-5                                                                                                    |                                       |                                             |
| Fast Leave, disabling with CLI 3-84 Fast Leave, enabling with CLI 3-84 illustrated 3-83 Cisco Discovery Protocol. See CDP Cisco Group Management Protocol. See CGMP Cisco Systems access page 2-10 Cisco Visual Switch Manager. See CVSM CiscoWorks 2-39 CLI accessing 1-6 error messages 2-35 upgrading 1900 and 2820 member switches 4-30 2900 and 3500 member switches 4-29 single switches 3-42  upgrading groups of switches 4-27 using 2-25 Cluster View arranging and saving the device layout 4-16 displaying 4-14 saving configuration changes 4-20 using 2-22 clusters community string changes 4-9 creating 2-18, 4-11 described 4-1 disqualification code 4-14 host name changes 4-8 management VLAN changing on candidates 4-5                                                                                                    |                                       |                                             |
| Fast Leave, enabling with CLI 3-84 illustrated 3-83 Cisco Discovery Protocol. See CDP Cisco Group Management Protocol. See CGMP Cisco Systems access page 2-10 Cisco Visual Switch Manager. See CVSM CiscoWorks 2-39 CLI  accessing 1-6 error messages 2-35 upgrading 1900 and 2820 member switches 4-30 2900 and 3500 member switches 4-29 single switches 3-42 using 2-25 Cluster View arranging and saving the device layout 4-16 displaying 4-14 saving configuration changes 4-20 using 2-22 clusters community string changes 4-9 creating 2-18, 4-11 described 4-1 disqualification code 4-14 host name changes 4-8 management VLAN changing on candidates 4-5                                                                                                    |                                       |                                             |
| illustrated 3-83  Cisco Discovery Protocol. See CDP  Cisco Group Management Protocol. See CGMP  Cisco Systems access page 2-10  Cisco Visual Switch Manager. See CVSM  CiscoWorks 2-39  CLI  accessing 1-6 error messages 2-35 upgrading 1900 and 2820 member switches 4-30 2900 and 3500 member switches 4-29 single switches 3-42  using 2-23  Cluster View arranging and saving the device layout 4-16 displaying 4-14 saving configuration changes 4-20 using 2-22 clusters community string changes 4-9 creating 2-18, 4-11 described 4-1 disqualification code 4-14 host name changes 4-8 management VLAN changing on candidates 4-5                                                                                                    |                                       |                                             |
| Cisco Discovery Protocol. See CDP Cisco Group Management Protocol. See CGMP Cisco Systems access page 2-10 Cisco Visual Switch Manager. See CVSM CiscoWorks 2-39 CLI accessing 1-6 error messages 2-35 upgrading 1900 and 2820 member switches 4-30 2900 and 3500 member switches 4-29 single switches 3-42  using 2-28  arranging and saving the device layout displaying 4-14 saving configuration changes 4-20 using 2-22 clusters community string changes 4-9 creating 2-18, 4-11 described 4-1 disqualification code 4-14 host name changes 4-8 management VLAN changing on candidates 4-5                                                                                                    | <del>-</del>                          | •                                           |
| Cisco Group Management Protocol. See CGMP Cisco Systems access page 2-10 Cisco Visual Switch Manager. See CVSM CiscoWorks 2-39 CLI accessing 1-6 error messages 2-35 upgrading 1900 and 2820 member switches 4-30 2900 and 3500 member switches 4-29 single switches 3-42  vising 2-20  arranging and saving the device layout 4-16 displaying 4-14 saving configuration changes 4-20 using 2-22 clusters community string changes 4-9 creating 2-18, 4-11 described 4-1 disqualification code 4-14 host name changes 4-8 management VLAN changing on candidates 4-5                                                                                                    | Cisco Discovery Protocol. See CDP     |                                             |
| Cisco Systems access page 2-10 Cisco Visual Switch Manager. See CVSM CiscoWorks 2-39 CLI accessing 1-6 error messages 2-35 upgrading 1900 and 2820 member switches 4-30 2900 and 3500 member switches 4-29 single switches 3-42 using 2-22 clusters community string changes 4-9 creating 2-18, 4-11 described 4-1 disqualification code 4-14 host name changes 4-8 management VLAN changing on candidates 4-5                                                                                                    |                                       |                                             |
| Cisco Visual Switch Manager. See CVSM  CiscoWorks 2-39  CLI  accessing 1-6 error messages 2-35 upgrading 1900 and 2820 member switches 4-30 2900 and 3500 member switches 4-29 single switches 3-42  vsing 2-22 clusters  community string changes 4-9 creating 2-18, 4-11 described 4-1 disqualification code 4-14 host name changes 4-8 management VLAN changing on candidates 4-5                                                                                                    |                                       |                                             |
| CLI  accessing 1-6 error messages 2-35 upgrading 1900 and 2820 member switches 4-30 2900 and 3500 member switches 4-29 single switches 3-42  veing 2-39  clusters community string changes 4-9 creating 2-18, 4-11 described 4-1 disqualification code 4-14 host name changes 4-8 management VLAN changing on candidates 4-5                                                                                                    | Cisco Visual Switch Manager. See CVSM |                                             |
| accessing 1-6 error messages 2-35 upgrading 1900 and 2820 member switches 4-30 2900 and 3500 member switches 4-29 single switches 3-42  veing 2-30  community string changes 4-9 creating 2-18, 4-11 described 4-1 disqualification code 4-14 host name changes 4-8 management VLAN changing on candidates 4-5                                                                                                    | CiscoWorks 2-39                       | 9                                           |
| error messages 2-35 upgrading 1900 and 2820 member switches 4-30 2900 and 3500 member switches 4-29 single switches 3-42  vsing 2-320  creating 2-18, 4-11 described 4-1 disqualification code 4-14 host name changes 4-8 management VLAN changing on candidates 4-5                                                                                                    | CLI                                   |                                             |
| upgrading 1900 and 2820 member switches 4-30 2900 and 3500 member switches 4-29 single switches 3-42  upgrading 1900 and 2820 member switches 4-30 changing on candidates 4-5                                                                                                    | accessing 1-6                         | · · · · · · · · · · · · · · · · · · ·       |
| upgrading 1900 and 2820 member switches 4-30 2900 and 3500 member switches 4-29 single switches 3-42  using 2 20 disqualification code 4-14 host name changes 4-8 management VLAN changing on candidates 4-5                                                                                                    | error messages 2-35                   |                                             |
| 1900 and 2820 member switches 4-30 2900 and 3500 member switches 4-29 single switches 3-42 host name changes 4-8 management VLAN changing on candidates 4-5                                                                                                    | upgrading                             |                                             |
| single switches 3-42 management VLAN single switches 3-42 changing on candidates 4-5                                                                                                    | 1900 and 2820 member switches 4-30    | •                                           |
| single switches 3-42 changing on candidates 4-5                                                                                                    | 2900 and 3500 member switches 4-29    |                                             |
|                                                                                                    | single switches 3-42                  |                                             |
| changing on chisting clusters 4-4                                                                                                    | using 2-29                            |                                             |
| guidelines before changing 3-55                                                                                                    |                                       |                                             |

| requirements 3-54                           | saving cluster 2-17, 4-20                          |
|---------------------------------------------|----------------------------------------------------|
| managing 2-41, 4-1, 4-18                    | saving to Flash memory 2-38                        |
| members                                     | single port 4-22                                   |
| adding and removing with Cluster Builder 4- | SNMP, illustrated 3-60                             |
| managing with CLI 2-33                      | startup, saving changes to 3-8                     |
| removing with CLI 4-15                      | configuration file, saving 3-39                    |
| naming 3-16                                 | configuring                                        |
| password changes 4-10                       | broadcast messages 3-48                            |
| command modes 2-30                          | CDP 3-79, 3-81                                     |
| command switch 4-1                          | community strings 3-61, 4-31                       |
| and management 1-6                          | devices with Cluster Manager 2-25                  |
| and managing with SNMP 2-41                 | flooding controls 3-31                             |
| configuration conflicts 5-12                | hello time 3-94                                    |
| defined 1-3                                 | Internet Explorer 2-4, 2-6                         |
| enabling 3-16, 4-11                         | IP information 3-49                                |
| recovering                                  | logging 3-106                                      |
| from a failure 5-7                          | management VLAN                                    |
| from lost member connectivity 5-12          | through console connection 3-55                    |
| replacing                                   | through Telnet 3-56                                |
| with another switch 5-10                    | member switches 2-33                               |
| with cluster member 5-7                     | Netscape Communicator 2-4                          |
| command-line error messages 2-35            | NTP 3-46                                           |
| commands                                    | port parameters 3-22                               |
| ? 2-34                                      | ports                                              |
| abbreviating 2-35                           | through Cluster Manager 4-21                       |
| copy running-config startup-config 2-38     | through CVSM 3-17, 3-19                            |
| list of available 2-31                      | through visual stack 3-13                          |
| no 2-35                                     | ports (Mode button) 2-11                           |
| rcommand 2-33                               | preferences in Cluster Management 2-18             |
| resetting to defaults 2-35                  | SNMP 3-59, 4-31                                    |
| show cluster 2-33                           | static addresses (EtherChannel) 3-73               |
| community strings                           | STP 3-87                                           |
| changes to 4-9                              | switch 3-16                                        |
| configuring 4-31                            | Telnet 2-36                                        |
| entering 3-61                               | traps 3-61, 4-35                                   |
| SNMP 2-41, 4-9                              | conflicts                                          |
| configuration                               | configuration 3-7, 5-12                            |
| conflicts, managing 3-7, 5-12               | during upgrade 3-42                                |
| guidelines, port 3-22                       | connecting to devices without autonegotiation 3-22 |
| multiple port 4-24                          |                                                    |
| saving changes through Cluster Management 4 | -20                                                |

| connection information                          | disabling                                  |  |  |
|-------------------------------------------------|--------------------------------------------|--|--|
| Cluster Builder information 4-25                | broadcast storm control 3-36               |  |  |
| displaying 2-13                                 | CDP 3-79                                   |  |  |
| switch network view information 3-11            | CGMP Fast Leave 3-84                       |  |  |
| conventions                                     | network port 3-34                          |  |  |
| command xii                                     | port security 3-78                         |  |  |
| Note and Caution xiv                            | SNMP 3-60, 4-31                            |  |  |
| text xii                                        | STP 3-88                                   |  |  |
| copy running-config startup-config command 2-38 | Switch Port Analyzer 3-30                  |  |  |
| creating                                        | disqualification code for clusters 4-14    |  |  |
| clusters 4-5, 4-11                              | documentation, related xiii                |  |  |
| VLANs 3-100                                     | domain name                                |  |  |
| Current Multicast Groups table 3-86             | described 3-57                             |  |  |
| CVSM                                            | specifying 3-58                            |  |  |
| accessing 2-8                                   | Domain Name System (DNS) server 3-57, 3-58 |  |  |
| accessing 2 of accessing the home page 3-14     | duplex                                     |  |  |
| buttons 2-8                                     | configuration guidelines 3-22              |  |  |
| conflicts while upgrading 3-42                  | displaying with stack view 3-13            |  |  |
| home page, illustrated 3-15                     | setting                                    |  |  |
| menu options 2-11, 2-12                         | with CLI 3-23                              |  |  |
| monitoring port settings 3-16                   | with Cluster Manager 4-21                  |  |  |
| using 2-8                                       | with CVSM 3-19                             |  |  |
| using 2-6                                       | dynamic addresses                          |  |  |
|                                                 | •                                          |  |  |
| _                                               | accelerated aging 3-88                     |  |  |
| D                                               | changing the aging time 3-69               |  |  |
|                                                 | removing 3-70                              |  |  |
| date, setting 3-44                              |                                            |  |  |
| daylight saving time 3-46                       | _                                          |  |  |
| defaults, resetting to 2-35                     | E                                          |  |  |
| deployment examples 1-7                         |                                            |  |  |
| destination-based forwarding 3-27               | enable password 2-32                       |  |  |
| destination-based port groups 3-25, 3-73        | enable secret password 2-32                |  |  |
| device arrangement 4-37                         | enabling                                   |  |  |
| device layout, arranging and saving 4-16        | broadcast storm control 3-34, 3-35         |  |  |
| device reports                                  | CGMP Fast Leave 3-84                       |  |  |
| displaying 2-16, 4-42                           | command switch 4-6, 4-11                   |  |  |
| illustrated                                     | flow control 3-21                          |  |  |
| configuration information 4-43                  | network port 3-33                          |  |  |
| port information 4-45                           | NTP authentication 3-48                    |  |  |
| system information 4-44                         | port security 3-76, 3-78                   |  |  |
| System information +-++                         | port security 3-70, 3-70                   |  |  |

Index 4

| ports 3-19                                   | Flash memory                               |
|----------------------------------------------|--------------------------------------------|
| SNMP 3-60, 4-31                              | saving configuration 2-38                  |
| STP Port Fast 3-97                           | specifying filenames 3-39                  |
| Switch Port Analyzer (SPAN) 3-28             | working with files in 2-37                 |
| traps 4-35                                   | flooded traffic, reducing 3-36             |
| Enterprise Edition Software                  | flooding controls                          |
| features 1-3                                 | configuring 3-31                           |
| upgrading to 1-1                             | illustrated 3-32                           |
| enterprise workgroup aggregation 1-7         | flow control                               |
| error messages 2-35                          | configuring with CLI 3-24                  |
| errors, graphing 4-38, 4-42                  | configuring with CVSM 3-21                 |
| EtherChannel port groups                     | forwarding                                 |
| configuring static address for 3-73          | controlling (SNMP) 2-41                    |
| creating 3-25                                | restrictions 3-27                          |
| Ethernet statistics, RMON 3-109              | resuming 3-37                              |
| events, RMON 3-109                           | source-based, illustrated 3-26             |
| examples, deployment 1-7                     | forwarding delay                           |
|                                              | changing 3-95                              |
|                                              | defined 3-90                               |
| F                                            | forwarding map, static address 3-72, 3-73  |
|                                              | forwarding port groups 3-25                |
| failures, command switch 5-7                 | FTP, accessing MIB files 2-39              |
| Fast EtherChannel port groups, creating 3-25 |                                            |
| Fast Leave                                   |                                            |
| defined 3-82                                 | G                                          |
| disabling 3-84                               | _                                          |
| enabling 3-84                                | get-next-request operation 2-40            |
| features                                     | get-request operation 2-40                 |
| Cluster Management interface 2-17            | get-response operation 2-40                |
| conflicts between 2-29                       | Gigabit Ethernet                           |
| default settings 3-2                         | connecting to 3-22                         |
| Enterprise Edition Software 1-3              | port settings 3-22                         |
| graphing 2-41                                | global configuration mode 2-31             |
| IOS 1-2, 3-1                                 | graphs                                     |
| management interface 2-1                     | bandwidth 2-26                             |
| port, conflicting 3-7                        | link utilization 4-37                      |
| filenames, Flash memory 3-39                 | percent utilization 4-40                   |
| files, Flash memory 2-37                     | prerequisites for 2-41                     |
| firmware, upgrading 3-39                     | total bytes sent and received on link 4-40 |
| ,                                            | total errors on link 4-42                  |

| total number of packets sent on link 4-41                                                                                                    | interfaces supported 1-5<br>switching features, changing 3-1<br>IP addresses                                                                                                    |
|----------------------------------------------------------------------------------------------------|----------------------------------------------------------------------------------------------------|
| Н                                                                                                    | discovering 3-64<br>member switches 2-1                                                                                                    |
| hardware PC requirements 2-2 supported switches 1-3 hello time changing 3-94 configuring 3-94 defined 3-90 help command 2-34 history statistics, RMON 3-109 hold-time, modifying 3-85 | removing 3-53 IP information assigning 3-52 configuring 3-49 management VLAN 3-55, 3-56 removing 3-53 IP management packets, controlling 3-82 IP Management, illustrated 3-50 IP setup program 5-8, 5-10 |
| home page CVSM, displayed 3-15 switch 3-14                                                                                                    | L                                                                                                    |
| host name changes to 4-8 changring 4-25 entering 2-26 to address mappings 3-57 HTML interfaces 1-5 HTTP 2-2                                                                           | LEDs changing mode 2-11, 2-25 Cluster Manager 4-20 monitoring 3-16, 3-17 visual stack colors 3-12 line configuration mode 2-31 link errors, graphing 4-42 graph, illustrated 4-39                        |
| I                                                                                                    | utilization graphs 4-37 link reports, displaying in Network View 2-13                                                                                                    |
| interface configuration mode 2-31 interface features, Cluster Mangement buttons 2-17 interfaces IOS supported 1-5 web-based 1-5 Internet Explorer, configuring 2-4, 2-6               | live images displaying in Cluster Manager 2-25 displaying in visual stack 2-14 location, entering 2-26, 4-25 logging 3-106                                                                               |
| IOS  command-line interface, accessing 1-6 deployment examples 1-7                                                                                                    | M                                                                                                    |
| features 1-2<br>hardware supported 1-4                                                                                                    | MAC address adding secure 3-70                                                                                                    |

Index 6

| aging time 3-69<br>discovering 3-64, 3-67                                                                                                    | N                                                                                                    |  |  |  |
|----------------------------------------------------------------------------------------------------|----------------------------------------------------------------------------------------------------|--|--|--|
| tables, managing 3-66 management interface features 2-1 management VLAN changing on candidate switches 4-5 changing on existing clusters 4-4 characteristics 3-54 cluster requirements 3-54 configuring through console 3-55 through Telnet 3-56 guidelines before changing 3-55 map, static address forwarding 3-72 member switches defined 1-3, 4-1 IP addresses 2-1 recovering from lost connectivity 5-12 messages 2-35 MIB files, accessing with FTP 2-39 MIB objects, accessing 2-38 MIB variables, accessing 2-39 Microsoft Internet Explorer. See Internet Explorer mismatches, autonegotiation 5-1, 5-2 | Network Management System (NMS)  network ports disabling 3-34 enabling 3-33  Network Time Protocol. See NTP  Network View buttons 2-14 described 2-1 displaying 3-9 managing switches with 3-8 page 3-10 stack 3-8 using 2-13  NMS 2-39  Note described xiv  NTP authentication 3-48 broadcast-client mode 3-48 client 3-47 described 3-46 illustrated 3-47 |  |  |  |
| Mode button, configuring ports with 2-11 modes, accessing command 2-30 monitoring devices with Cluster Manager 2-25 LEDs 3-16, 3-17                                                                                                    | O operating systems, supported 2-3                                                                                                    |  |  |  |
| port status 3-12, 4-20<br>ports 3-16, 3-28<br>traffic 3-28                                                                                                    | order, switch 4-37                                                                                                    |  |  |  |
| multicast groups described 3-82 removing 3-86 multicast packets. See flooding controls multi-VLAN ports assigning to VLANs 3-104 described 3-102, 3-103                                                                                                    | packets See also traffic controlling management (CGMP) 3-82 graphing 4-38, 4-41 passwords candidate switch 4-7                                                                                                    |  |  |  |

| changes to 4-10                                  | setting 3-13, 3-21                           |
|--------------------------------------------------|----------------------------------------------|
| changing 3-14                                    | features, conflicting 3-7                    |
| community strings 3-61                           | flooded traffic 3-37                         |
| configuring for Telnet 2-36                      | mismatches 5-2                               |
| recovery 5-4                                     | monitoring 3-16, 4-20                        |
| setting 2-32                                     | parameters, configuring 3-22                 |
| path cost 3-96                                   | resume normal forwarding 3-37                |
| PC requirements 2-2                              | secure 3-77                                  |
| polling interval                                 | secured 3-76                                 |
| graphing 4-17                                    | security                                     |
| port status monitoring 4-20                      | described 3-76                               |
| setting 2-18                                     | disabling 3-78                               |
| Port Configuration page 3-20                     | enabling 3-78                                |
| Port Fast                                        | illustrated 3-77                             |
| enabling 3-97                                    | settings                                     |
| setting 3-19                                     | correcting 5-3                               |
| port groups                                      | displaying 3-20, 4-23                        |
| configuring static addresses (EtherChannel) 3-73 | speed                                        |
| creating EtherChannel 3-25, 3-27                 | checking through Cluster Manager 4-22        |
| destination based 3-73                           | checking through CVSM 3-21                   |
| illustrated 3-26                                 | checking through visual stack 3-13           |
| restrictions on forwarding 3-27                  | setting through Cluster Manager 4-22         |
| source-based 3-73                                | setting through CVSM 3-21                    |
| port security 3-78                               | setting through visual stack 3-19            |
| port settings, displaying 2-14                   | status, monitoring 3-12, 4-20                |
| port status, monitoring 4-20                     | STP parameters, changing 3-95                |
| ports                                            | portsconnection information, displaying 4-25 |
| assigning multi-VLAN 3-104                       | priority 3-96                                |
| assigning to VLANs 3-102                         | privilege levels                             |
| configuration                                    | mapping on member switches 4-10              |
| multiple 4-24                                    | setting 2-32                                 |
| single 4-22                                      | privileged EXEC mode 2-30                    |
| configuration guidelines 3-22                    | publications, related xiii                   |
| configuring 3-17                                 |                                              |
| through Cluster Manager 4-21                     |                                              |
| through CVSM 3-19                                | R                                            |
| through visual stack 3-13                        |                                              |
| configuring (Mode button) 2-11, 4-20             |                                              |
| connection information, displaying 3-11          | rcommand 2-33                                |
| duplex                                           | recovery procedures 5-3                      |
| checking 3-21                                    | redundancy 3-88                              |

| reload options, system 3-40         | setup program 5-8, 5-10                            |
|-------------------------------------|----------------------------------------------------|
| remote devices, connecting to 3-22  | small-to-medium business workgroup aggregation 1-9 |
| remote monitoring 3-109             | SNMP                                               |
| reports                             | accessing MIB variables with 2-39                  |
| device 2-13, 4-42                   | changes to community strings 4-9                   |
| link 2-13, 2-16                     | configuration, illustrated 3-60                    |
| RMON 3-109                          | configuring community strings                      |
| router hold-time, modifying 3-85    | member switches 4-31                               |
|                                     | single switch 3-61                                 |
|                                     | configuring on                                     |
| S                                   | cluster members 4-31                               |
| 3                                   | single switch 3-59                                 |
|                                     | configuring traps                                  |
| saving                              | member switches 4-35                               |
| cluster configuration 2-17, 4-20    | single switch 3-61                                 |
| configuration file 3-39             | defined 2-39                                       |
| layout of switch icons 2-20, 2-23   | enabling and disabling 3-60, 4-31                  |
| startup configuration changes 3-8   | management 2-38                                    |
| secure address count, defining 3-77 | managing clusters with 2-41                        |
| secure addresses                    | network management platforms 1-6                   |
| adding 3-70, 3-71                   | trap types                                         |
| removing 3-71                       | in Cluster Manager 4-35, 4-36                      |
| secure ports 3-76                   | in CVSM 3-62                                       |
| address-security violations 3-76    | SNMP Manager, illustrated 4-33                     |
| disabling 3-78                      | software                                           |
| enabling 3-78                       | recovery procedures 5-3                            |
| maximum secure address count 3-77   | upgrading                                          |
| security                            | a single switch 3-39                               |
| levels, defining 3-107              | groups of switches 4-27                            |
| port 3-76, 3-77                     | with CLI 3-42                                      |
| violations, address 3-76            | with CVSM 3-41                                     |
| set-request operation 2-40          | source-based forwarding 3-27                       |
| setting                             | source-based port groups 3-25, 3-73                |
| date and time 3-44                  | SPAN                                               |
| passwords 2-32                      | described 3-28                                     |
| privilege levels 2-32               | disabling with CLI 3-30                            |
| time 3-46                           | enabling with CLI 3-30                             |
| settings                            | Spanning-Tree Protocol. See STP                    |
| configuring duplex 3-22             | speed                                              |
| correcting port 5-3                 | checking port 3-13, 4-20                           |
| port, displaying 2-14, 2-25         | setting 3-73 4-72                                  |

| startup configuration, saving 3-8 static address forwarding map 3-72, 3-73 forwarding restrictions 3-27 static addresses adding 3-74 configuring for EtherChannel port groups described 3-72 removing 3-75                                                                                                    | enabling 3-28 illustrated 3-29 syslog messages 3-107 system configuration 3-40 date and time, setting 3-44 reload options, entering 3-40 up time, displaying 2-26                                                                                                    |
|----------------------------------------------------------------------------------------------------|----------------------------------------------------------------------------------------------------|
| static-access ports assigning to VLANs 3-103 described 3-102 statistics, RMON 3-109 status, monitoring port with Cluster Manager 4-20 with CVSM 3-16                                                                                                    | Telnet configuring 2-36 connections to cluster members 2-33                                                                                                    |
| with stack view 3-12 STP  BPDU message interval 3-93 described 3-87 disabling 3-88 enabling Port Fast feature 3-97 forwarding delay timer 3-95 hello BPDU interval 3-94 illustrated 3-91, 3-97 implementation type 3-92 number of supported instances 3-101 path cost 3-98 port parameters, changing 3-95 port priority 3-99 redundant connectivity 3-88 switch priority 3-92 | starting 2-37 time  daylight saving 3-46 setting 3-44 time zones 3-45 traffic blocking flooded 3-36, 3-37 monitoring 3-28 reducing flooded 3-31, 3-33 trap managers, adding 3-61, 3-63 trap operation 2-40 traps, enabling 4-35 troubleshooting IOS 5-1 with CiscoWorks 2-39 |
| unpredictable behavior 3-104<br>VLAN parameters described 3-89<br>STP Port Fast 3-97                                                                                                    | U                                                                                                    |
| Suggested Candidate window 4-6<br>switch home page 3-14<br>Switch Network View. See Network View<br>switch order 4-37<br>Switch Port Analyzer (SPAN)<br>disabling 3-30                                                                                                    | unicast packets. See flooding controls UNIX workstation requirements 2-2 upgrading 1900 and 2820 member switches 4-30 2900 and 3500 member switches 4-29 conflicts while 3-42                                                                                                |

| groups of switches 4-27 software with CLI 3-42 software with CVSM 3-41 to Enterprise Edition Software 1-1                                                                                                    | web-based management, using |     | 2-2 |
|----------------------------------------------------------------------------------------------------|-----------------------------|-----|-----|
| user EXEC mode 2-30                                                                                                    |                             |     |     |
| user settings 2-18, 4-17<br>utilization graphs 4-37                                                                                                    | XMODEM protocol             | 5-3 |     |
| V                                                                                                    |                             |     |     |
| visual stack accessing CVSM 3-13 described 3-8 displaying 3-11 VLAN database mode 2-31 VLAN ID, discovering 3-64, 3-67 VLANs See also management VLAN aging dynamic addresses 3-88 changing STP parameters 3-89 creating and maintaining 3-100 described 3-101 membership ATM port 3-102 displaying 2-26, 4-26 illustrated 3-100 multi-VLAN ports assigning 3-104 defined 3-102 number supported 3-101 overlapping 3-103 static-access ports assigning 3-103 defined 3-102 |                             |     |     |
| W                                                                                                    |                             |     |     |

web-based management tools 2-1

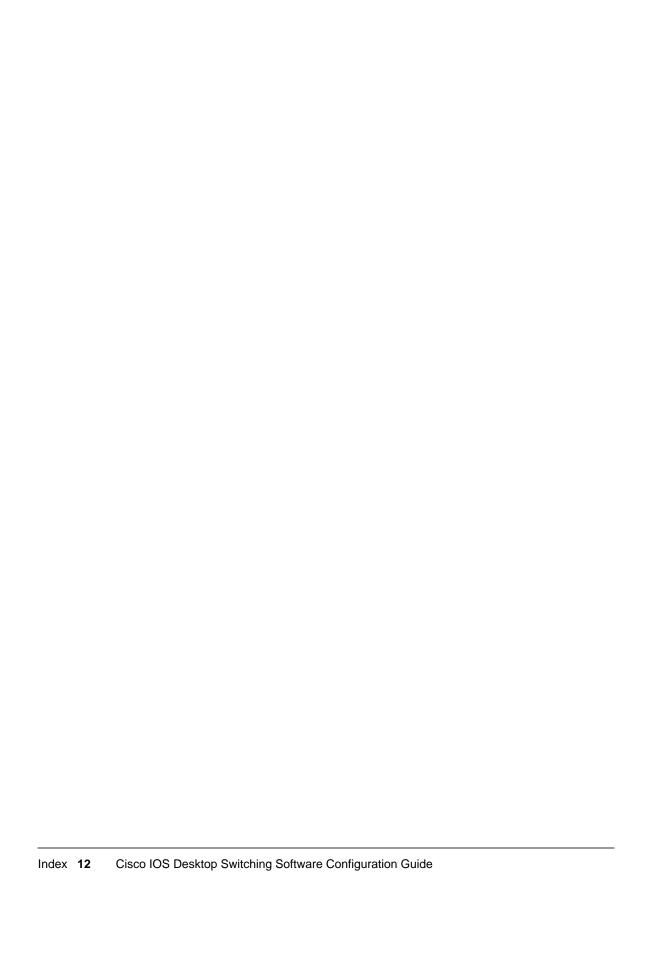